strona 1/6 liczba kodów: 30

Wydrukuj listę kont, potnij ją i rozdaj uczniom. Po tym, jak uczniowie zalogują się za pomocą otrzymanych loginów i haseł, w swoim *e-GWO dzienniku* zobaczysz imiona i nazwiska uczniów obok ich kont.

 $\blacksquare$ 

 $\mathbf{I}$ 

 $\mathbf{I}$ 

 $\mathbf{I}$ 

### **WEADCY SŁÓW**

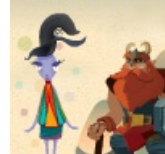

 $\mathbf{I}$  $\mathbf{I}$ 

 $\blacksquare$ 

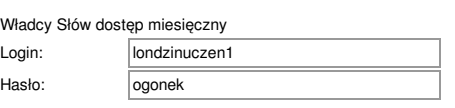

Aby skorzystać z programu *Władcy Słów*, zaloguj się na stronie wladcyslow.gwo.pl za pomocą tego loginu i hasła.

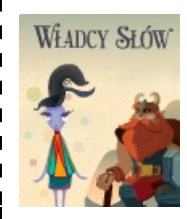

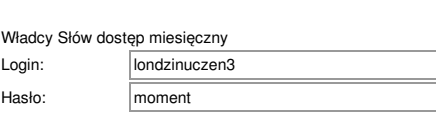

Aby skorzystać z programu *Władcy Słów*, zaloguj się na stronie wladcyslow.gwo.pl za pomocą tego loginu i hasła.

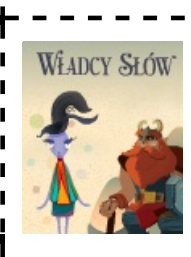

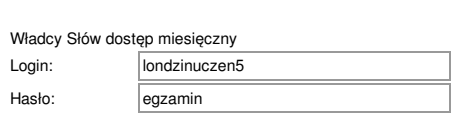

Aby skorzystać z programu *Władcy Słów*, zaloguj się na stronie wladcyslow.gwo.pl za pomocą tego loginu i hasła.

Wła

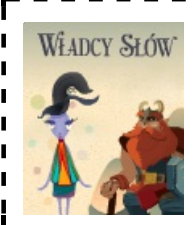

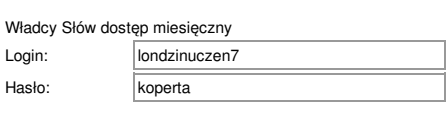

Aby skorzystać z programu *Władcy Słów*, zaloguj się na stronie ï wladcyslow.gwo.pl za pomocą tego loginu i hasła.  $\blacksquare$ 

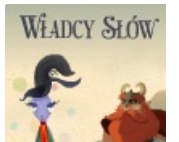

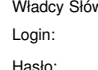

Login Hask

Wład Login Hask

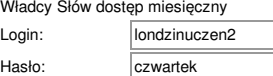

Aby skorzystać z programu *Władcy Słów*, zaloguj się na stronie wladcyslow.gwo.pl za pomocą tego loginu i hasła.

### **WEADCY SEOW**

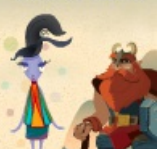

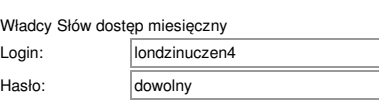

Aby skorzystać z programu *Władcy Słów*, zaloguj się na stronie wladcyslow.gwo.pl za pomocą tego loginu i hasła.

# **WEADCY SLÓW**

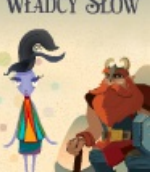

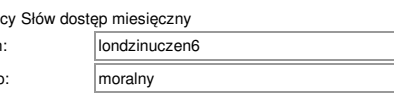

Aby skorzystać z programu *Władcy Słów*, zaloguj się na stronie wladcyslow.gwo.pl za pomocą tego loginu i hasła.

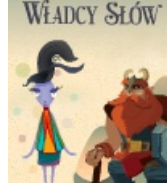

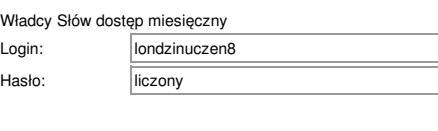

strona 2/6 liczba kodów: 30

Wydrukuj listę kont, potnij ją i rozdaj uczniom. Po tym, jak uczniowie zalogują się za pomocą otrzymanych loginów i haseł, w swoim *e-GWO dzienniku* zobaczysz imiona i nazwiska uczniów obok ich kont.

 $\blacksquare$ 

 $\mathbf{I}$ 

 $\mathbf{I}$ 

 $\mathbf{I}$ 

### **WEADCY SEOW**

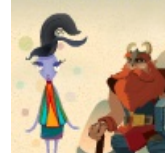

 $\mathbf{I}$  $\mathbf{I}$ 

 $\blacksquare$ 

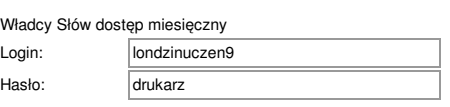

Aby skorzystać z programu *Władcy Słów*, zaloguj się na stronie wladcyslow.gwo.pl za pomocą tego loginu i hasła.

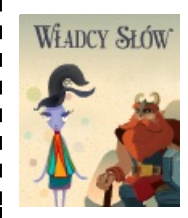

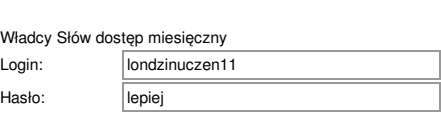

Aby skorzystać z programu *Władcy Słów*, zaloguj się na stronie wladcyslow.gwo.pl za pomocą tego loginu i hasła.

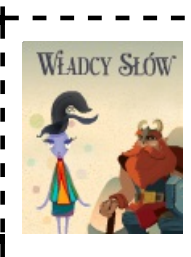

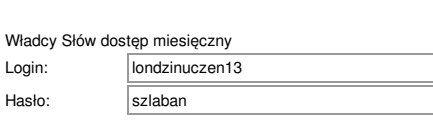

Aby skorzystać z programu *Władcy Słów*, zaloguj się na stronie wladcyslow.gwo.pl za pomocą tego loginu i hasła.

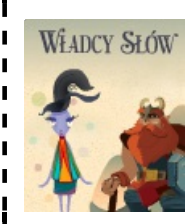

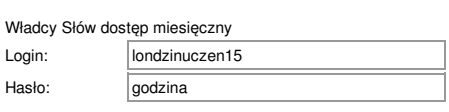

Aby skorzystać z programu *Władcy Słów*, zaloguj się na stronie ï wladcyslow.gwo.pl za pomocą tego loginu i hasła.  $\blacksquare$ 

Hasł

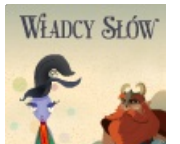

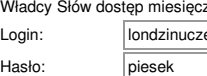

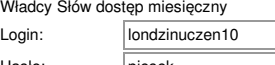

Aby skorzystać z programu *Władcy Słów*, zaloguj się na stronie wladcyslow.gwo.pl za pomocą tego loginu i hasła.

#### **WEADCY SŁÓW**

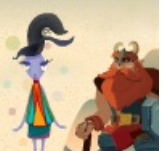

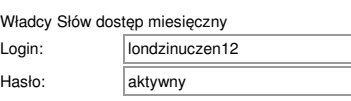

Aby skorzystać z programu *Władcy Słów*, zaloguj się na stronie wladcyslow.gwo.pl za pomocą tego loginu i hasła.

> Wład Login Hasł

# **WEADCY SLÓW**

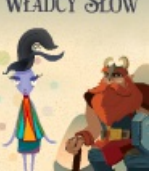

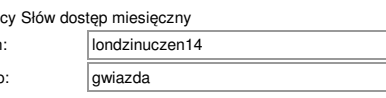

Aby skorzystać z programu *Władcy Słów*, zaloguj się na stronie wladcyslow.gwo.pl za pomocą tego loginu i hasła.

### **WEADCY SLÓW**

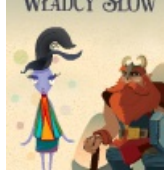

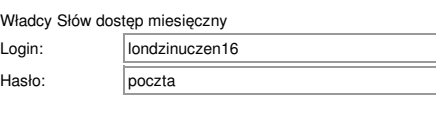

strona 3/6 liczba kodów: 30

Wydrukuj listę kont, potnij ją i rozdaj uczniom. Po tym, jak uczniowie zalogują się za pomocą otrzymanych loginów i haseł, w swoim *e-GWO dzienniku* zobaczysz imiona i nazwiska uczniów obok ich kont.

 $\blacksquare$ 

 $\mathbf{I}$ 

 $\mathbf{I}$ 

### **WEADCY SEOW**

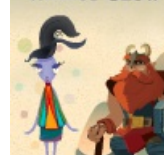

 $\mathbf{I}$  $\mathbf{I}$ 

 $\blacksquare$ 

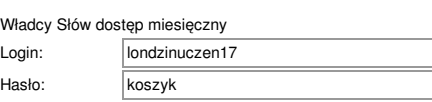

Aby skorzystać z programu *Władcy Słów*, zaloguj się na stronie wladcyslow.gwo.pl za pomocą tego loginu i hasła.

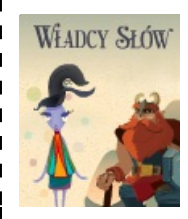

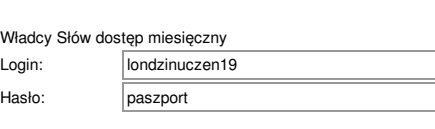

Aby skorzystać z programu *Władcy Słów*, zaloguj się na stronie wladcyslow.gwo.pl za pomocą tego loginu i hasła.

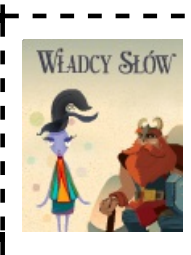

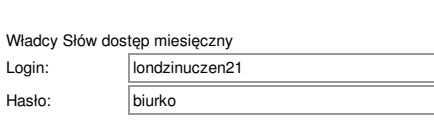

Aby skorzystać z programu *Władcy Słów*, zaloguj się na stronie wladcyslow.gwo.pl za pomocą tego loginu i hasła.

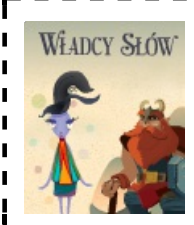

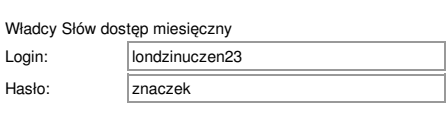

Aby skorzystać z programu *Władcy Słów*, zaloguj się na stronie ï wladcyslow.gwo.pl za pomocą tego loginu i hasła.  $\blacksquare$ 

Hasło

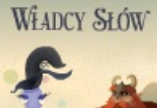

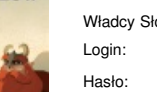

Hasł

Wład Login Hask

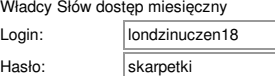

Aby skorzystać z programu *Władcy Słów*, zaloguj się na stronie wladcyslow.gwo.pl za pomocą tego loginu i hasła.

### **WEADCY SEOW**

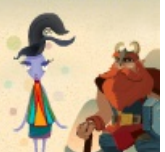

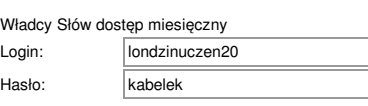

Aby skorzystać z programu *Władcy Słów*, zaloguj się na stronie wladcyslow.gwo.pl za pomocą tego loginu i hasła.

# **WEADCY SLÓW**

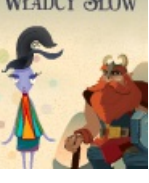

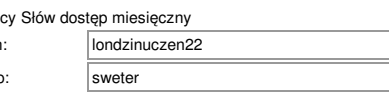

Aby skorzystać z programu *Władcy Słów*, zaloguj się na stronie wladcyslow.gwo.pl za pomocą tego loginu i hasła.

### **WEADCY SLÓW**

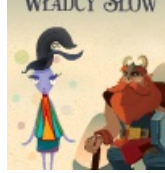

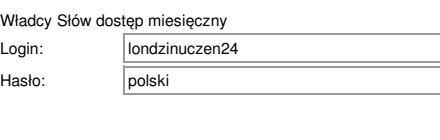

strona  $4/6$ liczba kodów: 30

Wydrukuj listę kont, potnij ją i rozdaj uczniom. Po tym, jak uczniowie zalogują się za pomocą otrzymanych loginów i haseł, w swoim *e-GWO dzienniku* zobaczysz imiona i nazwiska uczniów obok ich kont.

> r D

 $\blacksquare$ 

 $\mathbf{I}$ 

### **WEADCY SŁÓW**

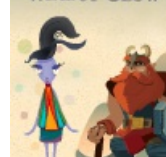

 $\mathbf{I}$  $\mathbf{I}$ 

 $\blacksquare$ 

r

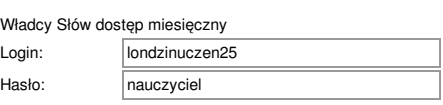

Aby skorzystać z programu *Władcy Słów*, zaloguj się na stronie wladcyslow.gwo.pl za pomocą tego loginu i hasła.

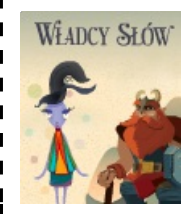

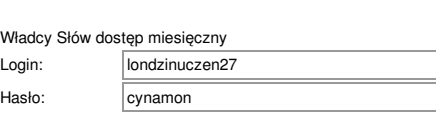

Aby skorzystać z programu *Władcy Słów*, zaloguj się na stronie wladcyslow.gwo.pl za pomocą tego loginu i hasła.

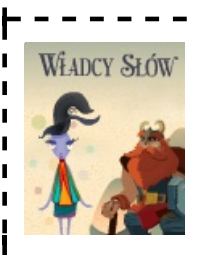

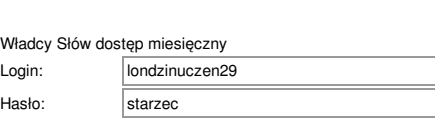

Aby skorzystać z programu *Władcy Słów*, zaloguj się na stronie  $\blacksquare$ wladcyslow.gwo.pl za pomocą tego loginu i hasła.

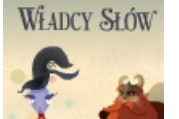

Władcy Słó Login: Hasło:

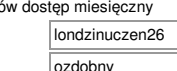

Aby skorzystać z programu *Władcy Słów*, zaloguj się na stronie wladcyslow.gwo.pl za pomocą tego loginu i hasła.

### **WEADCY SEOW**

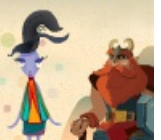

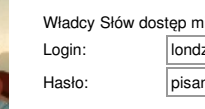

hiesięczny Izinuczen28 nka

Aby skorzystać z programu *Władcy Słów*, zaloguj się na stronie wladcyslow.gwo.pl za pomocą tego loginu i hasła.

# **WEADCY SLÓW**

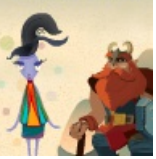

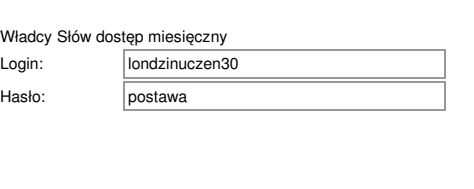

#### **Władcy Słów Lista kont - spis dla nauczyciela - 8b, 13.03.2020** strona 5 / 6 liczba kodów: 30

Poniżej znajduje się spis kont uczniów. Obok loginu i hasła zapisz imię i nazwisko ucznia, który otrzymał dane konto.<br><u>Nie wyrzucaj tej kartki! Przyda ci się, gdy któryś z uczniów zapomni swoich danych do logowania.</u>

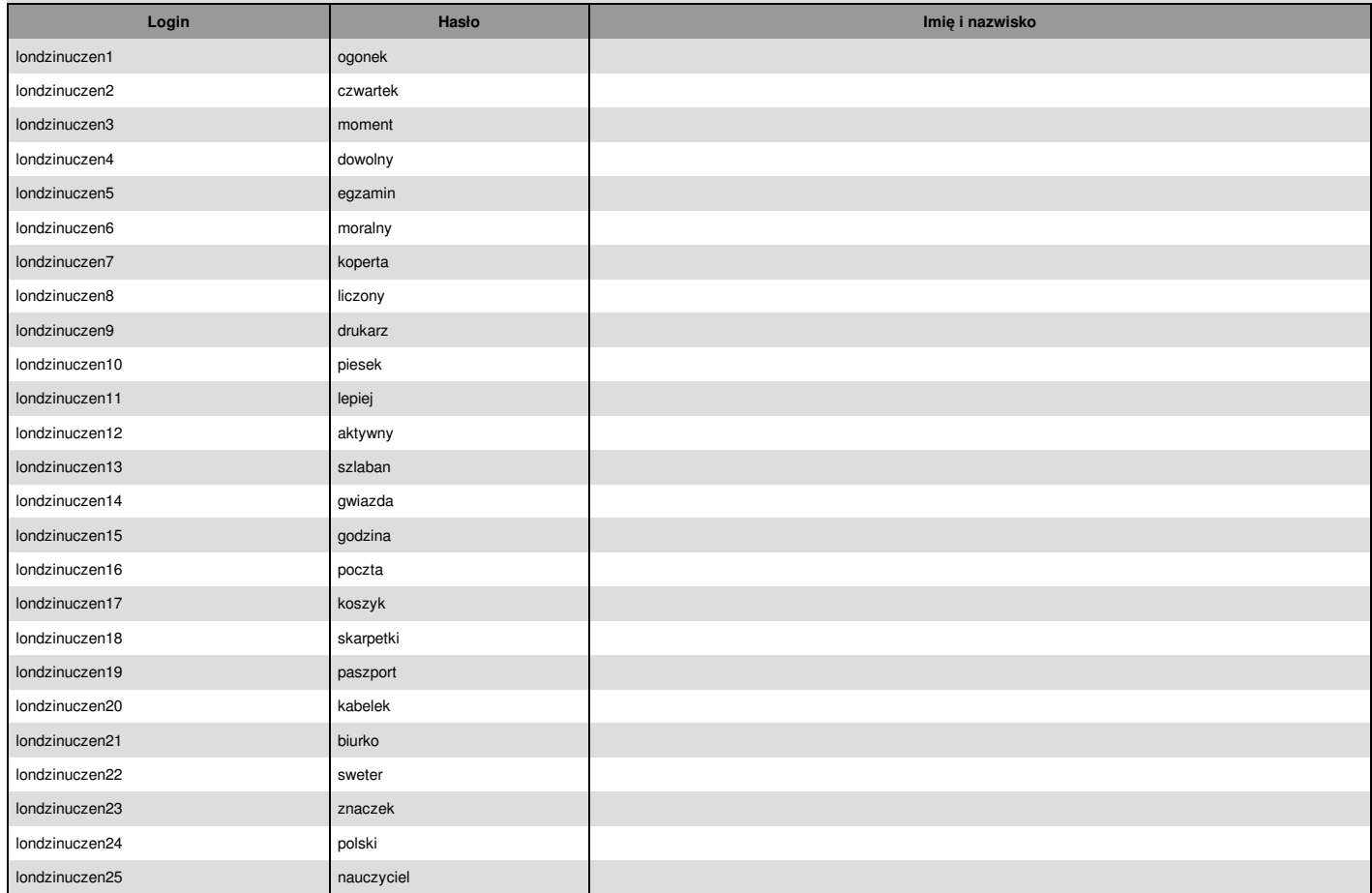

### **Władcy Słów Lista kont - spis dla nauczyciela - 8b, 13.03.2020** strona 6 / 6 liczba kodów: 30

Poniżej znajduje się spis kont uczniów. Obok loginu i hasła zapisz imię i nazwisko ucznia, który otrzymał dane konto. vie wyrzucaj tej spis kont uczniów. Obok loginu i hasła zapisz imię i nazwisko ucznia, który otrzymał dane konto.<br>Nie wyrzucaj tej kartki! Przyda ci się, gdy któryś z uczniów zapomni swoich danych do logowania.

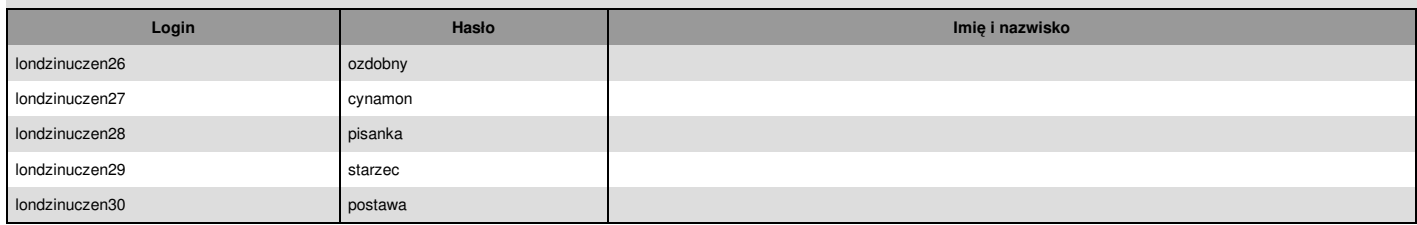